# ETRON: Programming Barcodes for DS9208

Configuration name in Utility : Last Modified : Windows Filename : Plug-in Name : Report Type :

ETRON 24-ene-19 Config File\_DS9208\_ETRON\_2019.01.24.scncfg DS9208-COMMON SR MODELS-025 Only parameters changed from defaults shown

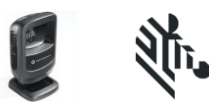

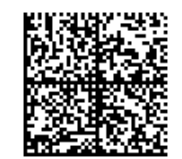

#### ETRON: Programming Barcodes for DS9208

Configuration name in Utility : Last Modified : Windows Filename : Plug-in Name : Report Type :

ETRON 24-ene-19 Config File\_DS9208\_ETRON\_2019.01.24.scncfg DS9208-COMMON SR MODELS-025 Only parameters changed from defaults shown

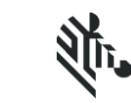

Set Factory Defaults

## **Cable Connection Settings USB** USB Device Type **Default** (HID Keyboard Emulation) Caps Lock Override **Enable Symbology (bar code type) Settings Other 2D Symbologies** GS1-Datamatrix Enable GS1-QR Code Enable **Modify Data- Advanced Data Formatting** Erase All Rules Begin New Rule 1. Send All that remains 2. Send Extended Key <Enter> Save Rule Begin New Rule 1. MoveTo All Patterns and Replace <<GS>> with <\$> the contract of the contract of the contract of the contract of the contract of the contract of the contract of the contract of the contract of the contract of the contract of the contract of the contract of the contract o

## ETRON: Programming Barcodes for DS9208

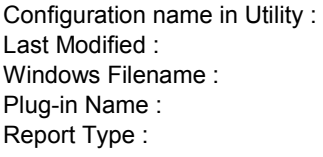

ETRON 24-ene-19 Config File\_DS9208\_ETRON\_2019.01.24.scncfg DS9208-COMMON SR MODELS-025 Only parameters changed from defaults shown

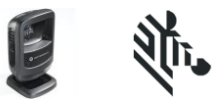

 End of Message  $\mathfrak s$  End of Message 2. Skip To Start 3. Send All that remains 4. Send Extended Key <Enter> Save Rule

#### **General Parameter Settings**

#### **System**

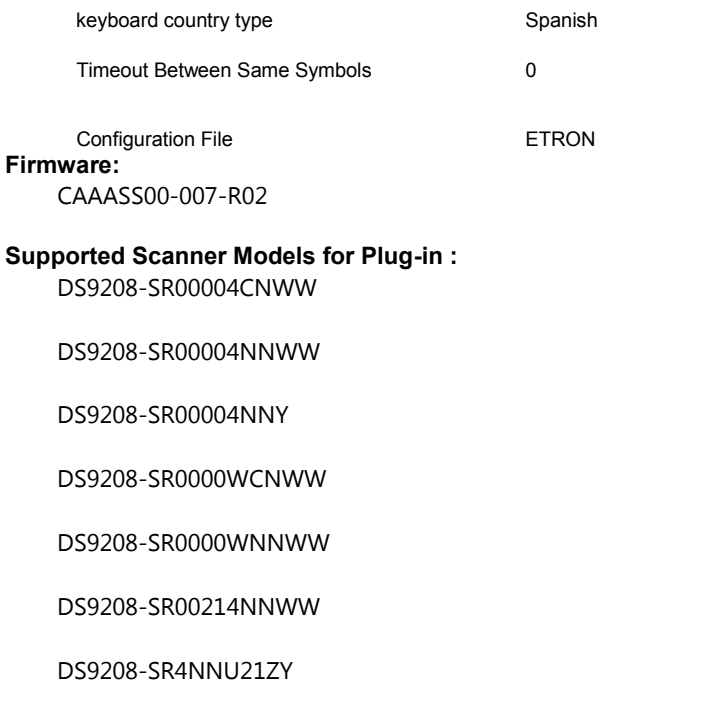

2356-9208-0000